# Instruções para Obter o Id do Grupo

1. Acesse o Diretório dos Grupos de Pesquisa no Brasil, http://lattes.cnpq.br/web/dgp, e acione a opção "Buscar Grupos".

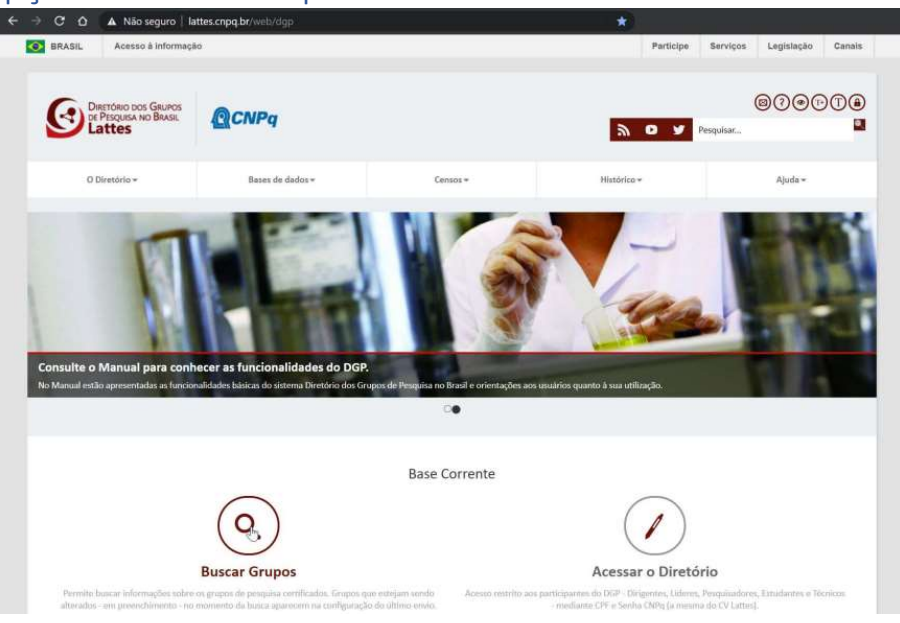

2. Em seguida, utilize os filtros para encontrar seu Grupo.

#### Consulta parametrizada

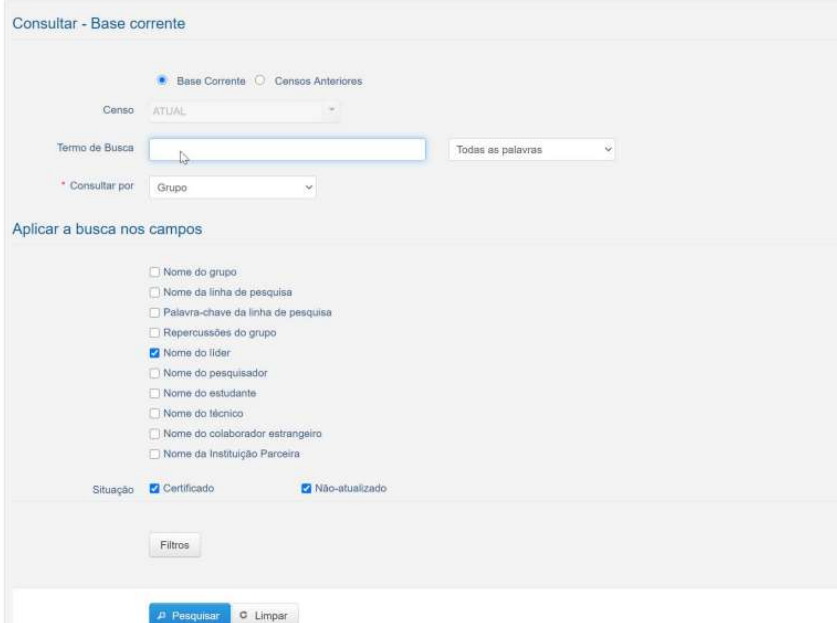

## 3. Selecione o Grupo.

\* Consultas > Consulta parametrizada > Consulta parametrizada

### Consulta parametrizada

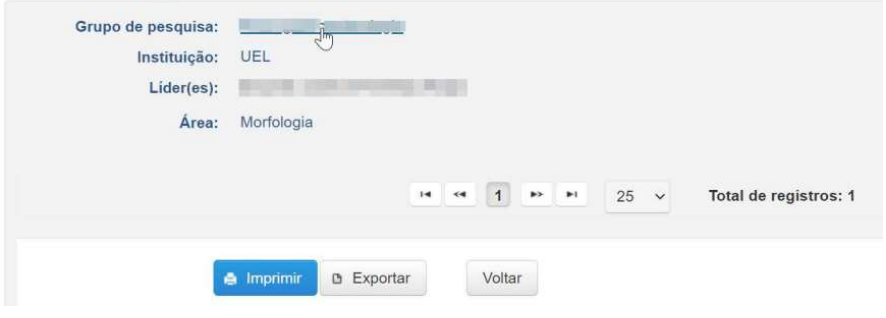

# 4. A parte numérica do endereço do grupo é o id do Grupo.

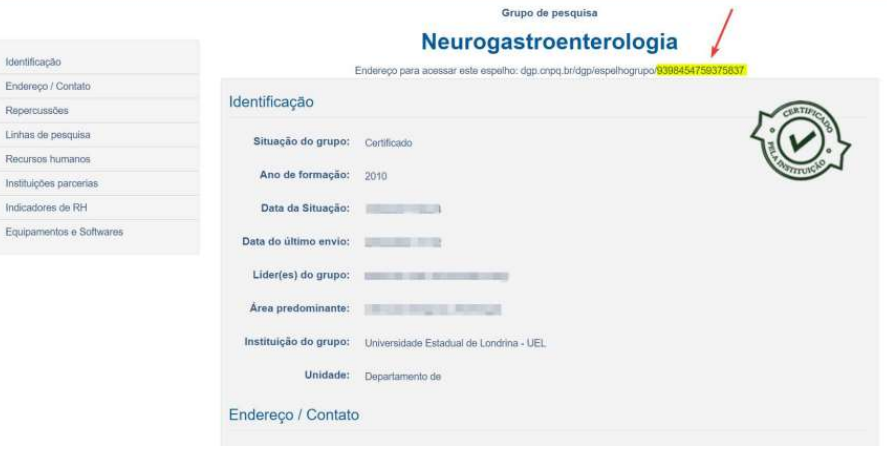